# **Cisco 7965 IP Phone Quick Reference**

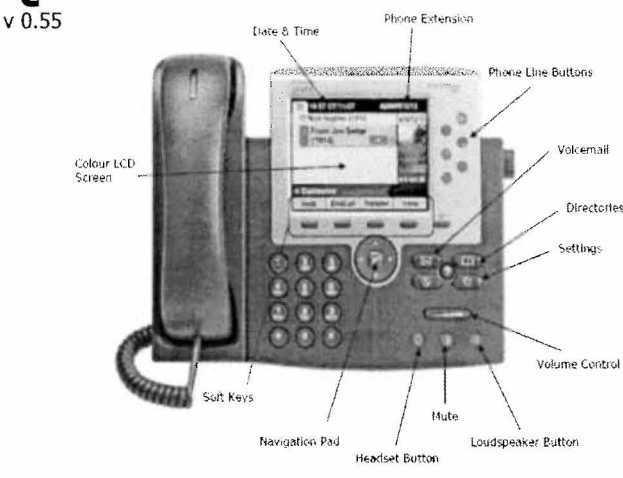

## TO PLACE A CALL

#### **Emergency**

- Lift Handset and Dial 9+911 or 911
- Internal
- Lift Handset, press the Speaker button, line button or the New Call softkey
- Dial 4-digit Extension (4XXX)

# External

- Lift Handset, press the Speaker button, line button or the **New Call** softkey
- $\bullet$  Local Dial 9 + Number
- Long Distance Dial  $9 + 1 + 10$ -Digit Number

## Answer a Second Call

- 1. You will hear a call waiting beep indicating you have another call.
- 2. Press the **Answer** softkey to put the first call on hold and answer the second call.

Note: To switch between calls select the desired call and then press the Resume softkey.

# Place a Call on Hold

- 1. During a call, press the Hold softkey.
- 2. To return to the held call, press the Resume softkey.

## Supervised Transfer

- 1. With a call in progress, press the Trnsfer softkey. The current caller is placed on hold.
- 2. Dial the number/extension to which you want to transfer the call and announce the call.

If 
$$
\frac{1}{\sqrt{2}}
$$
 yes,

a. If  $\frac{4}{x}$  yes, Press the **Trnsfer** softkey.<br>b. If  $\leftrightarrow$  no, press the **EndCall** softkey.  $\triangle$  no, press the **EndCall** softkey.

# Blind Transfer

- 1. With a call in progress, press the Trnsfer softkey. The current caller is placed on hold.
- 2. Dial the number/extension to which you want to transfer the call.
- 3. When you hear ringing, press the Trnsfer softkey again.

# Transfer to VM

- 1. With a call in progress, press the Trnsfer softkey. The current caller is placed on hold.
- 2. Dial '\*' followed by extension to which you want to transfer the call.
- 3. Then *QUICKLYpress* the Trnsfer softkey again.

# Place a Conference Call

- 1. With a call in progress, press the Confrn softkey.
- 2. Dial the number/extension of the third party you wish to add to the call.
- 3. When the third party answers, press the Confrn softkey again to add this party to the conference.
- 4. Repeat steps 1 3 to add more callers.

## Forward All Calls

- 1. Press the CFwdAII softkey.
- 2. Enter the number to which you want to forward all of your calls. Be sure to enter the number exactly as you would if you were placing a call to that number from your office phone.
- 3. To remove call forwarding, press the CFwdAII softkey.

# Redial the Last number Dialed

1. Lift the handset and press the Redial softkey, or simply press Redial softkey to activate the speakerphone.

# View Missed, Received, and Placed Calls

- 1. Press the Directories button.
- 2. Press the **Select** softkey to select Missed Calls from the menu. The call history for missed calls is displayed on the screen.
- 3. If desired, press the Dial softkey to dial the selected number from this list. It is necessary to use the EditDial softkey to append a "9" to the front of off-campus numbers.

# Check Voicemail

- 1. Press the Messages button.
- 2. Follow the voice prompts to login to your voicemail box.

## Check Voicemail from outside

- 1. Dial your full number (Example: 313-xxx-xxxx)
- 2. Press '\*' when you hear the greeting
	- a. Your ID is your Ext, followed by your pin.

# **Cisco 7965 IP Phone Quick Reference**

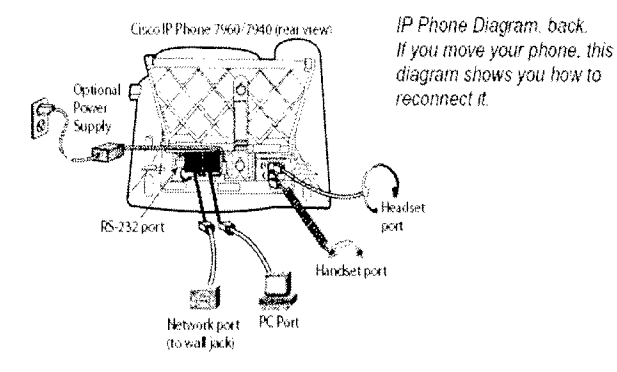

#### **Corporate Directory**

 $\mathbf{r}$ 

- To view the Corporate Directory press the **Directories** button (the Local Directory is a directory of all numbers in the system)
- Scroll to the directory that you would like to view.
- Press the **SELECT** softkey
- To place a call to one of the phone numbers from within the directory, press the **DIAL**  softkey.
- Note: For external numbers press the **EDIT DIAL** softkey, press the 9 on the dialing pad, then press the **DIAL** softkey.

#### **Ring Volume**

- With your phone idle, press the volume key to hear the current ring volume
- Press either the up or down volume key to change the ring volume
- When the ring times out, the setting will be saved

#### **Ring Type**

- Press the Settings button
- Press 1 on the dialing pad, scroll to User Preferences and select it
- Press 1 or select Rings
- Select DEFAULT RING or a specific Extension/Line
- Use the scroll key to browse the list of ring types for more than 2 lines
- Press the **PLAY** softkey to hear the ring type
- Press the **SELECT** softkey to select the ring type
- Press the **SAVE** softkey to save the ring type

#### **LCD Contrast**

- Press the Settings button
- Press the 1 on the dialing pad or scroll to User Preferences and press the **Select** softkey
- Press 4 on the dialing pad or scroll to Contrast and press the **Select** softkey
- Use the **UP** and **DOWN** softkeys to change the **brightness**
- Press the **SAVE** softkey to save the setting

#### **VOICE MAIL SETUP AND ACCESS**

To enroll with voice mail (first use)

- Press the Messages button
- Enter the first time enrollment initial password =  $12345$ , followed by #
- Follow prompts to:
	- Record your name press  $#$  key as soon as you say your name
	- Record a greeting  $-$  press # key as soon as you say your greeting
	- Set a new password; note that the minimum length is **5** digits and that you cannot use your previous password. Your password will not expire, however.

#### To log on to voice mail from your phone

- Press the Messages button
- Enter your password, press the  $#$  key

To log on to voice mail from another inside phone (for your voicemail or another user's voicemail)

- Press the Messages button
- Press\*
- Enter your ID (extension), then press  $#$ key.
- Enter your password, then press the  $#$  key.

#### **More About Voicemail**

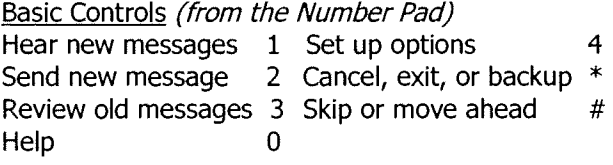

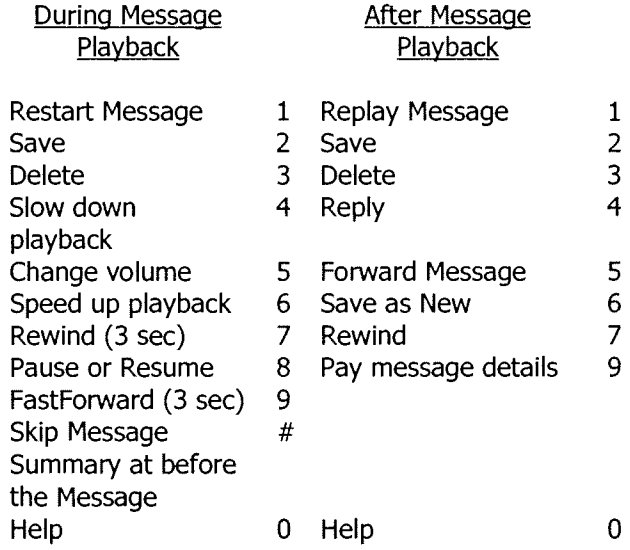

#### Message Waiting Lights and Envelope Indicators

If you have a voicemail box on a personal line and you have a message waiting, you will see a flashing envelope next to the line button; you will also see a solid red light on your handset. If you have a shared voicemail box on your phone, you will only see the flashing envelope icon when there is a message waiting in that mailbox

•